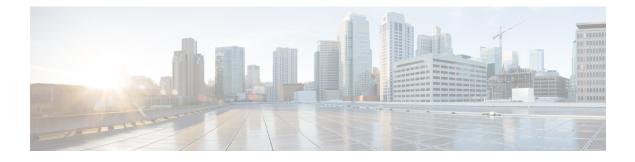

# **Configuring Internal Power Supplies**

- Information About Internal Power Supplies, page 1
- How to Configure Internal Power Supplies, page 1
- Monitoring Internal Power Supplies, page 2
- Configuration Examples for Internal Power Supplies, page 2
- Additional References, page 3
- Feature History and Information for Internal Power Supplies, page 4

## **Information About Internal Power Supplies**

See the switch installation guide for information about the power supplies.

### **How to Configure Internal Power Supplies**

### **Configuring Internal Power Supply**

You can use the **power supply** EXEC command to configure and manage the internal power supply on the switch. The switch does not support the **no power supply** EXEC command.

Follow these steps beginning in user EXEC mode:

### SUMMARY STEPS

- **1.** power supply *switch\_number* slot{A | B} { off | on }
- 2. show environment power

#### **DETAILED STEPS**

|                                       | Command or Action                                                | Purpose                                                                                  |  |
|---------------------------------------|------------------------------------------------------------------|------------------------------------------------------------------------------------------|--|
| Step 1                                | <pre>power supply switch_number slot{A   B} {   off   on }</pre> | Sets the specified power supply to <b>off</b> or <b>on</b> by using one of the keywords: |  |
|                                       | Example:                                                         | • A —Selects the power supply in slot A.                                                 |  |
|                                       | Switch# power supply 1 slot A on                                 | • B—Selects power supply in slot B.                                                      |  |
|                                       | Switch# power suppry i stor A on                                 | <b>Note</b> Power supply slot B is the closest to the outer edge of the switch.          |  |
|                                       |                                                                  | • off —Set the power supply off.                                                         |  |
|                                       |                                                                  | • on —Set the power supply on.                                                           |  |
|                                       |                                                                  | By default, the switch power supply is <b>on</b> .                                       |  |
| Step 2         show environment power |                                                                  | Verifies your settings.                                                                  |  |
|                                       | Example:                                                         |                                                                                          |  |
|                                       | Switch# show environment power                                   |                                                                                          |  |

### **Monitoring Internal Power Supplies**

**Table 1: Show Commands for Power Supplies** 

| Command                                                                              | Purpose                                                                                                    |
|--------------------------------------------------------------------------------------|----------------------------------------------------------------------------------------------------|
| <b>show environment power</b> [ <b>all</b>   <b>switch</b><br><i>switch_number</i> ] | (Optional) Displays the status of the internal power<br>supplies for each switch in the stack or for the<br>specified switch. The range is 1 to 9, depending on<br>the switch member numbers in the stack. |

### **Configuration Examples for Internal Power Supplies**

This example shows how to set the power supply in slot A to off:

```
Switch# power supply 1 slot A off
Disabling Power supply A may result in a power loss to PoE devices and/or switches ...
Continue? (yes/[no]): yes
Switch#
Jun 10 04:52:54.389: %PLATFORM_ENV-6-FRU_PS_OIR: FRU Power Supply 1 powered off
Jun 10 04:52:56.717: %PLATFORM ENV-1-FAN NOT PRESENT: Fan is not present
```

Switch#

This example shows how to set the power supply in slot A to on:

```
Switch# power supply 1 slot A on
Jun 10 04:54:39.600: %PLATFORM ENV-6-FRU PS OIR: FRU Power Supply 1 powered on
```

This example shows the output of the show env power command:

Switch# show env power

| SW | PID           | Serial#     | Status | Sys Pwr | PoE Pwr | Watts |
|----|---------------|-------------|--------|---------|---------|-------|
|    | PWR-C2-640WAC | DCB1705B05B | ок     | Good    | Good    | 640   |
| ΤB | Not Present   |             |        |         |         |       |

Switch#

| Field          | Description                                                                            |
|----------------|----------------------------------------------------------------------------------------|
| ОК             | The power supply is present and power is good.                                         |
| Not Present    | No power supply is installed.                                                          |
| No Input Power | The power supply is present but there is no input power.                               |
| Disabled       | The power supply and input power are present, but power supply is switched off by CLI. |
| Not Responding | The power supply is not recognizable or is faulty.                                     |
| Failure-Fan    | The power supply fan is faulty.                                                        |

Table 2: show env power Status Descriptions

# **Additional References**

#### **Error Message Decoder**

| Description                                                                                                    | Link                                                             |
|----------------------------------------------------------------------------------------------------|------------------------------------------------------------------|
| To help you research and resolve system error<br>messages in this release, use the Error Message<br>Decoder tool. | https://www.cisco.com/cgi-bin/Support/Errordecoder/<br>index.cgi |

#### MIBs

| МІВ                                  | MIBs Link                                                                                                    |
|--------------------------------------|----------------------------------------------------------------------------------------------------|
| All supported MIBs for this release. | To locate and download MIBs for selected platforms,<br>Cisco IOS releases, and feature sets, use Cisco MIB<br>Locator found at the following URL:<br>http://www.cisco.com/go/mibs |

### **Technical Assistance**

| Description                                                                                                    | Link                         |
|----------------------------------------------------------------------------------------------------|------------------------------|
| The Cisco Support website provides extensive online<br>resources, including documentation and tools for<br>troubleshooting and resolving technical issues with<br>Cisco products and technologies.                                                                      | http://www.cisco.com/support |
| To receive security and technical information about<br>your products, you can subscribe to various services,<br>such as the Product Alert Tool (accessed from Field<br>Notices), the Cisco Technical Services Newsletter,<br>and Really Simple Syndication (RSS) Feeds. |                              |
| Access to most tools on the Cisco Support website requires a Cisco.com user ID and password.                                                                                                    |                              |

# **Feature History and Information for Internal Power Supplies**

| Release                              | Modification                 |  |
|--------------------------------------|------------------------------|--|
| Cisco IOS XE 3.2SECisco IOS XE 3.3SE | This feature was introduced. |  |